Helpsheet No.4 | Drama Online

## **What is Drama Online?**

A research tool for the study of plays and playwrights, introducing new writers alongside the most iconic names in playwriting history, providing contextual and critical background through scholarly works and practical guides:

- From Aeschylus to the present day
- Arden Shakespeare series
- Realist works from Ibsen and Chekhov
- Major foreign works in translation: Bertolt Brecht, Luigi Pirandello, etc
- Comic masterpieces from Oscar Wilde and Noël Coward
- Modern classics from Tom Stoppard, Alan Bennett, etc

## **Who can access Drama Online?**

All students and staff at BOVTS, CSB, LCDS, NCCA, NSCD and Rambert.

## **How can I access Drama Online?**

Students and staff across the conservatoire can access Drama Online directly on any networked computer at their school. Simply go to **http://www.dramaonlinelibrary.com** and you will automatically be logged into the database.

You can also access the database off-site on any computer with internet access via an online gateway called OpenAthens. You will need a username and password to log into OpenAthens @ **http://www.openathens.net/**

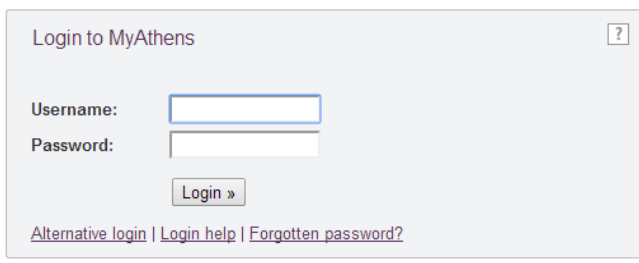

You can also log into OpenAthens by following the 'OpenAthens' link at the bottom of the CDD and NSCD websites.

# **How do I get a username and password to access OpenAthens?**

Ideally from a networked school computer, go to **[http://www.cdd.ac.uk/students/library](http://www.cdd.ac.uk/students/library-resources/)[resources/](http://www.cdd.ac.uk/students/library-resources/)** and scroll down to the OpenAthens section.

Here you can register, log in, renew and reset the password for your OpenAthens Account. Accounts must be set up using your school email address which will act as your username.

#### **OpenAthens**

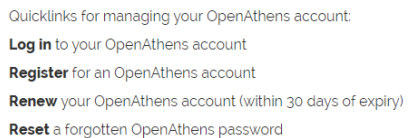

If you experience a problem please contact the CDD OpenAthens Administrator via email @ **[samantha.king@nscd.ac.uk](mailto:samantha.king@nscd.ac.uk)**, providing the following details in your email:

- Full name
- Email address
- Course / Job Title
- Current year of study (students only)
- Date course ends (students only)
- Affiliate name e.g BOVTS

### **What will I find on Drama Online?**

- Play texts
- Detailed encyclopaedic information
- Overviews of major concepts & topics
- Surveys of theatre institutions, countries, genres and movements
- Biographical entries on key performers, playwrights, directors, designers, choreographers and composers
- Critical works on major playwrights

Helpsheet No.4 | Drama Online

# **How do I use Drama Online?**

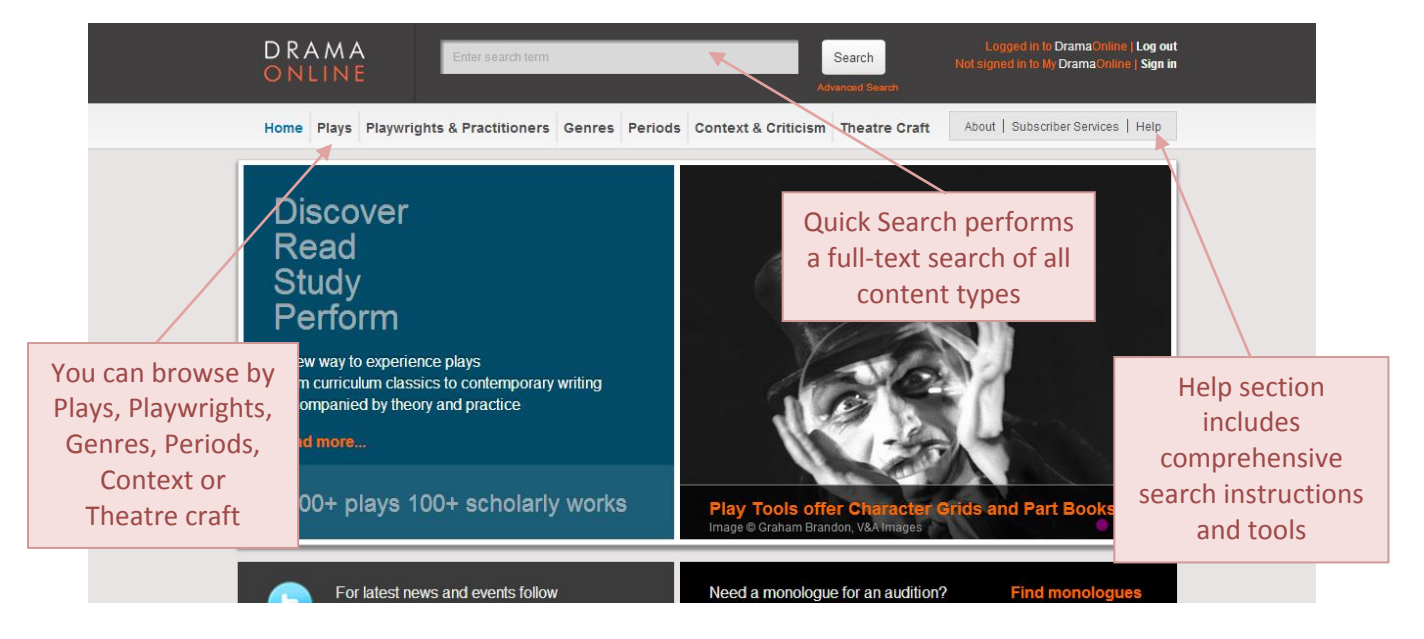

# **What can I see/access in play texts?**

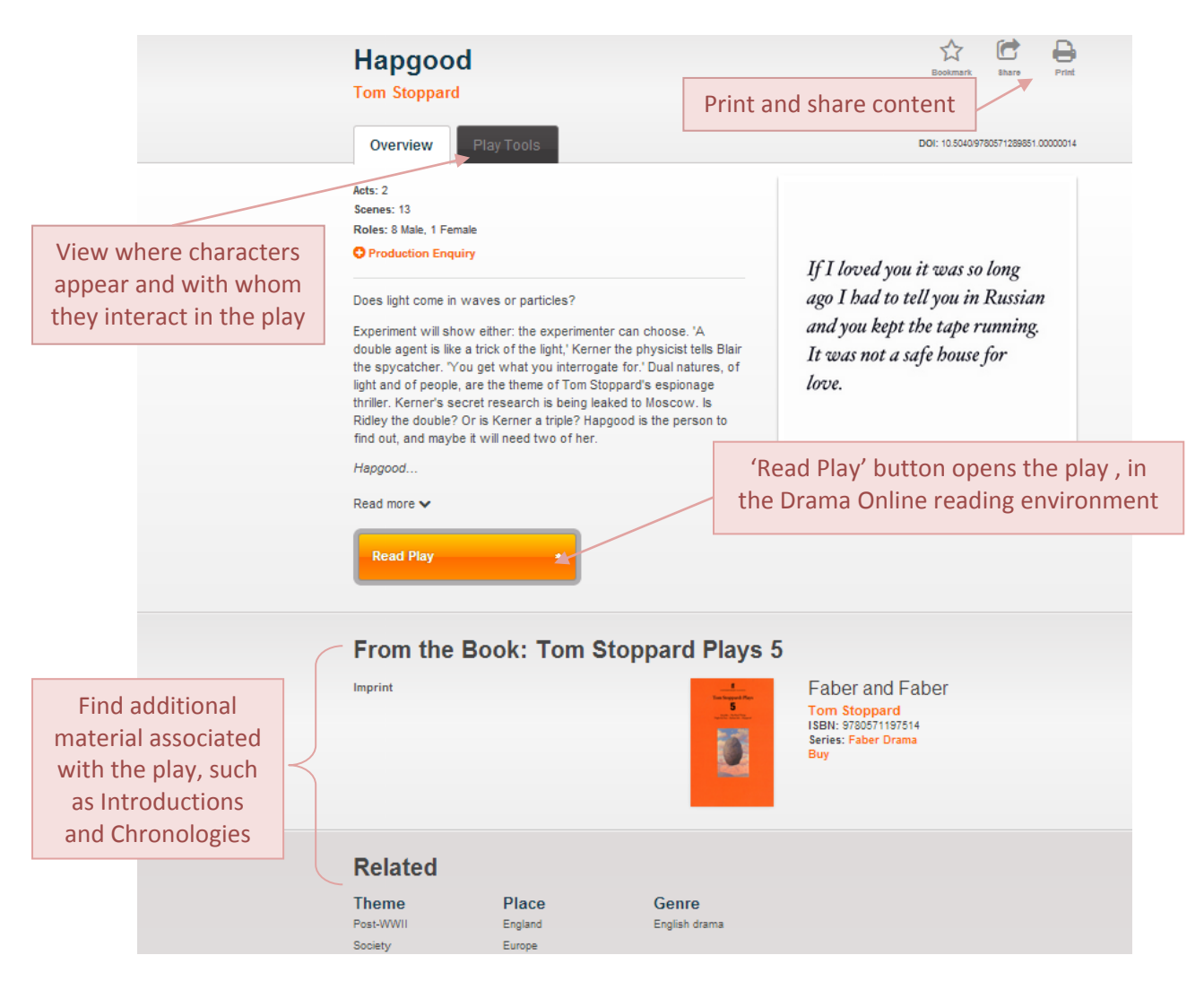

# Helpsheet No.4 | Drama Online

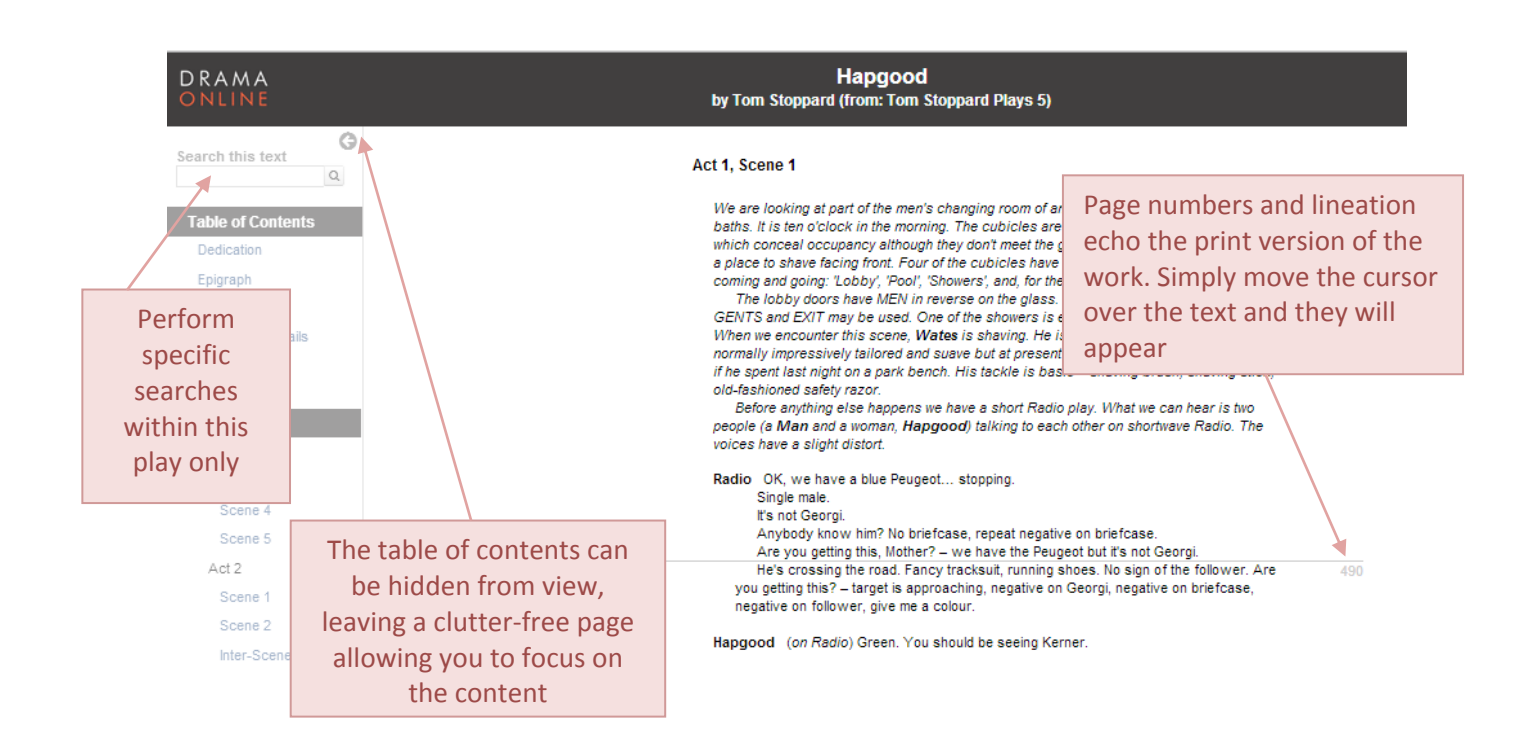

# **How do I find the information I need?**

Using the simple search bar at the top of each page.

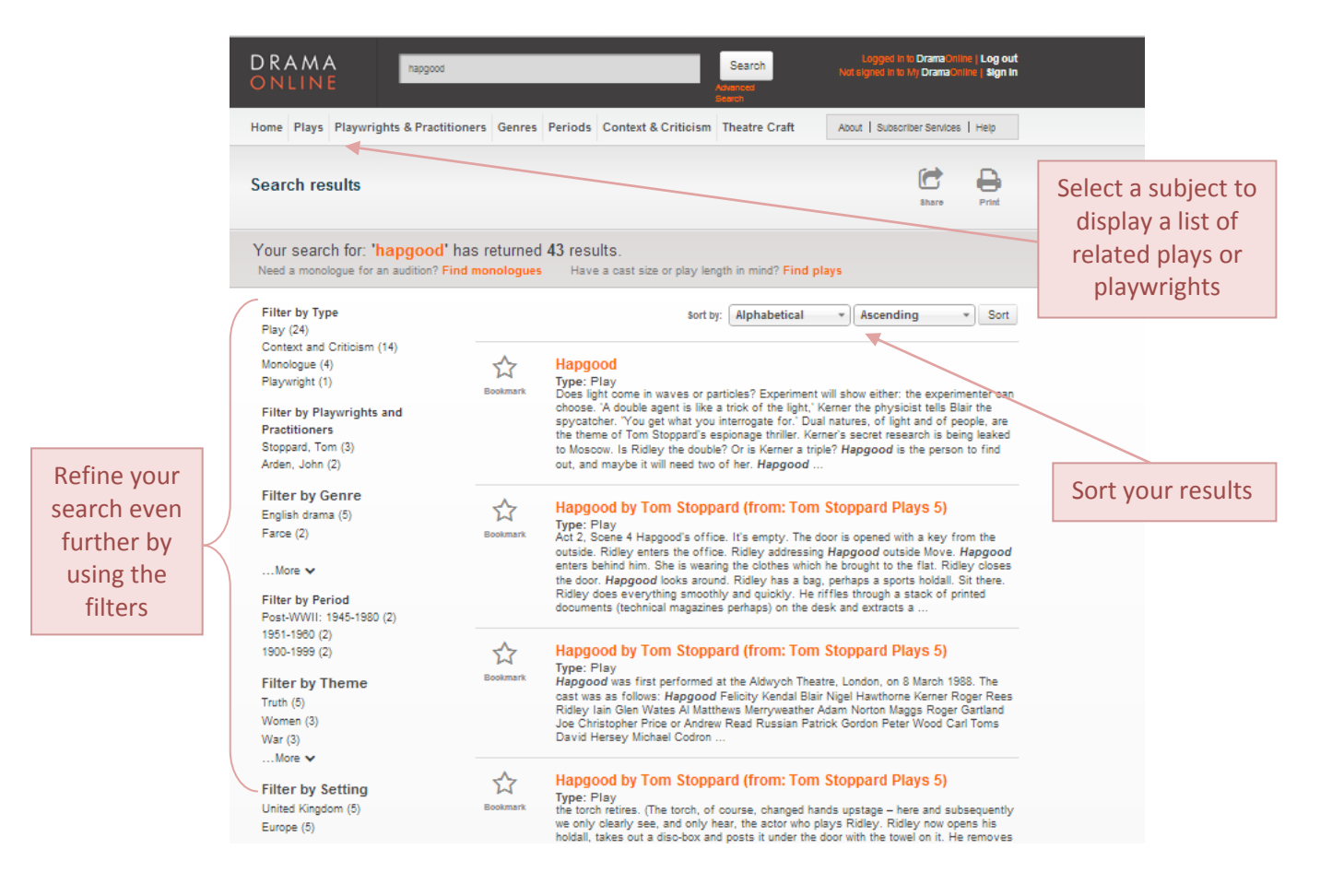

Helpsheet No.4 | Drama Online

### Using advanced search

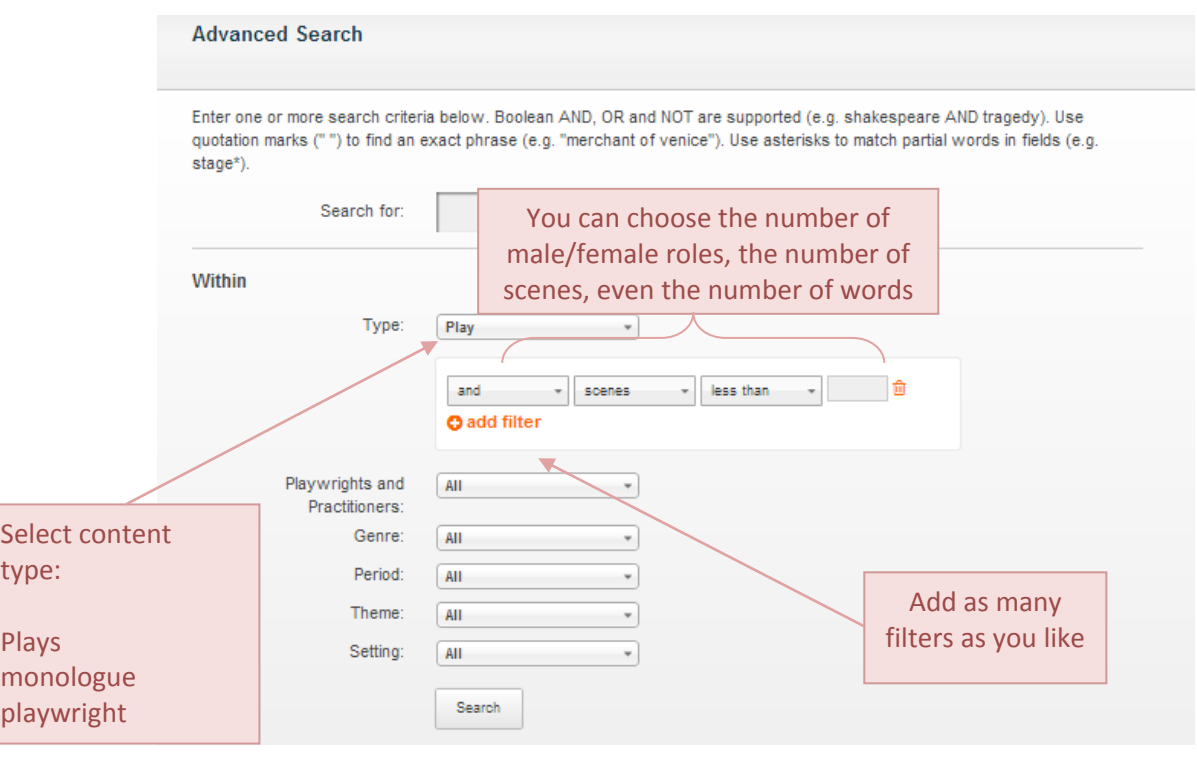

## **What are Play Tools?**

Play Tools include a Character Grid to help you view where characters appear and with whom they interact in the selected play.

# **How do I make a Part Book (view the lines for my character only)?**

Selecting one of the dots in the Character Grid will open the Reader, allowing you to view the lines for that character and scene only.

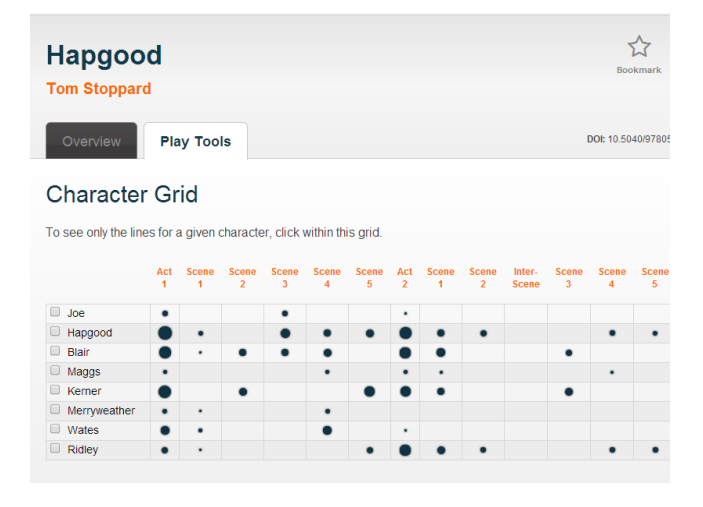

### **Words and Speeches**

On the same page as the Character Grid you will find a bar chart representing the shape of the play in terms of words and speeches. Selecting a character or specific characters from the Character Grid will change the graph to reflect the words and speeches for those selected. Hover over the bars for the precise word count.

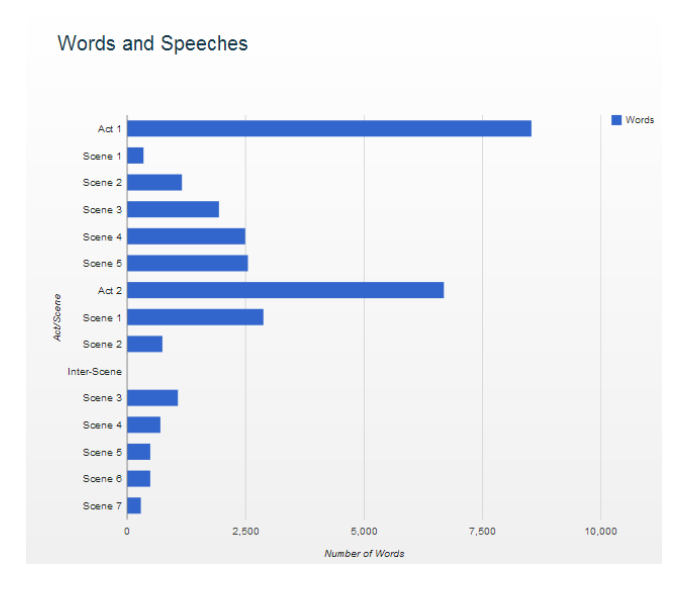